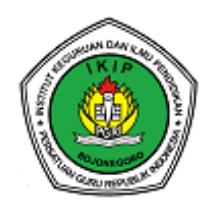

*Prosiding* 

**Seminar Nasional Daring Unit Kegiatan Mahasiswa Jurnalistik (Sinergi) IKIP PGRI Bojonegoro** *Tema "Jurnalistik sebagai Sumber Data untuk Karya Ilmiah"*

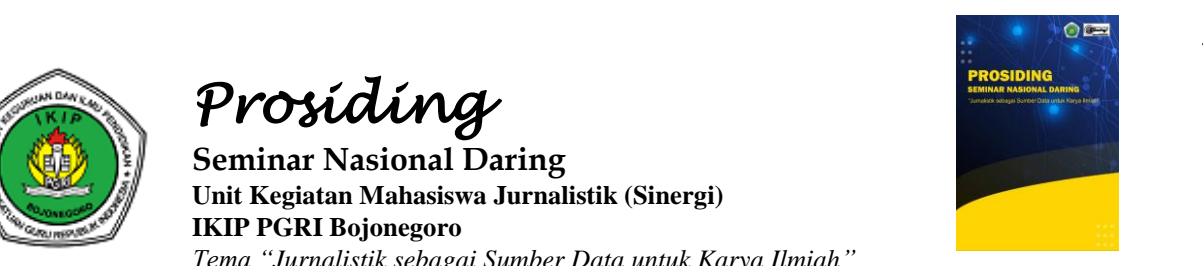

# **Penggunaan Aplikasi Microsoft Mathematics dalam Pembelajaran Matematika**

Arum Nurdiana<sup>1</sup>, Cahyo Hasanudin<sup>2</sup> <sup>1</sup>Pendidikan Matematika, IKIP PGRI Bojonegoro, Indonesia <sup>2</sup>Pendidikan Bahasa dan Sastra Indonesia, IKIP PGRI Bojonegoro, Indonesia [arum.alaiko@gmail.com](mailto:contoh@contoh.org1)[1](mailto:contoh@contoh.org1)**,** [cahyo.hasanudin@ikippgribojonegoro.ac.id](mailto:contoh@contoh.org)**<sup>2</sup>**

**abstrak—** Aplikasi microsoft mathematics adalah aplikasi sejenis kalkulator yang memiliki fitur lebih lengkap, aplikasi ini memberikan solusi dengan langkah - langkah yang dapat membantu pengguna memecahkan soal matematika, kimia, fisika, dengan mudah, cepat dan akurat. Aplikasi microsoft mathematics memiliki beberapa versi, yaitu microsoft math 1.0, microsoft math 2.0, microsoft math 3.0, dan microsoft mathematics 4.0. Peneliti menggunakan metode library research (study pustaka), yaitu serangkaian kegiatan pengumpulan data pustaka yang bersumber dari buku untuk menjawab rumusan masalah. Teknik pengumpulan data menggunakan data sekunder, bersumber dari artikel dan buku yang sudah dipublikasikan di jurnal nasional. Hasil dari penelitian ini adalah aplikasi microsoft mathematics sangat membantu dalam kegiatan pembelajaran, karena memiliki fitur yang menarik dan dapat pula menyelesaikan soal yang sulit. **Kata kunci—** Aplikasi, Microsoft Mathematics, Pembelajaran Matematika.

**Abstract—** The Microsoft Mathematics application is a calculator-like application that has more complete features, this application provides solutions with steps that can help users solve math, chemistry, physics problems easily, quickly and accurately. The Microsoft Mathematics application has several versions, namely Microsoft Math 1.0, Microsoft Math 2.0, Microsoft Math 3.0, and Microsoft Mathematics 4.0. Researchers used the library research method (library study), which is a series of library data collection activities sourced from books to answer the problem formulation. Data collection techniques use secondary data, sourced from articles and books that have been published in national journals. The results of this study are that the Microsoft Mathematics application is very helpful in learning activities, because it has interesting features and can also solve difficult problems.

**Keywords—** Applications, Microsoft Mathematics, Learning Mathematics

## **PENDAHULUAN**

Salah satu ilmu yang memiliki peran penting di masa sekarang ini adalah Matematika (Qurniati & Prahasti, 2021), matematika juga menjadi salah satu ilmu yang

cukup banyak membantu dalam kebangkitan ilmu di dunia (Zaman & Arba, 2019), tidak heran jika mata pelajaran ini diajarkan di sekolah, mulai dari tingkat sd maupun Tingkat menengah ke atas (Oktavia, 2018). Namun, sampai sekarang siswa masih menganggap bahwa pelajaran matematika adalah pelajaran yang sulit, sehingga menjadikan siswa semakin tidak suka.

Hal tersebut tentu tidak lepas dari metode pembelajaran yang tidak menarik (Purnomo, dkk., 2016). Cara mengajar guru dengan metode konvensional dan serius membuat siswa mudah merasa bosan, karena tidak memiliki pilihan lain untuk dipilih (Hikmah & Maskar, 2020), selain itu menurut (Wulandari, 2020 ) minat siswa yang kurang pada pelajaran matematika dan malas menghafalkan rumus juga menjadi masalah dalam pembelajaran.

Menyikapi hal tersebut diperlukan inovasi pembelajaran untuk membantu siswa lebih memahami materi yang disampaikan (Rizki, 2019). Dengan perkembangan teknologi saat ini dapat dimanfaatkan untuk menarik siswa agar belajar berpikir kritis dan lebih aktif dalam memberikan solusi (Siwi & Setiawan, 2021), Salah satu teknologi yang sering dijumpai dan tersedia di sekolah adalah teknologi komputer, komputer juga dapat digunakan sebagai alat pembelajaran yang efektif. Komputer kini sudah dilengkapi dengan berbagai program yang bisa digunakan untuk belajar matematika, salah satu dari program tersebut adalah Microsoft Mathematics ( Ekawati, 2016 ).

Menurut (Zumnah, 2021) Microsoft Mathematics merupakan aplikasi sejenis kalkulator yang memiliki fitur lebih lengkap. Selain itu Microsoft mathematics ini juga memiliki grafik yang dapat melukis grafik dua dimensi, tiga dimensi, dan pemecah segitiga (Ekawati, 2016). program ini juga memberikan solusi dengan langkah langkah yang dapat membantu pengguna memecahkan soal- soal matematika, kimia, dan fisika (Andriani, 2009).

Aplikasi ini di kembangkan oleh Microsoft pada tahun 2010 lalu ( Krisnanto, 2013). Salah satu keistimewaan program ini adalah cepat dan disediakan secara gratis oleh microsoft corporation. sehingga aplikasi ini sangat cocok bagi siswa dan mahasiswa perguruan tinggi sebagai alat belajar ( Auliya, 2020 ) maupun guru untuk membantu mengerjakan soal matematika ( Qurniati, 2021). Selain di komputer aplikasi ini juga dapat digunakan di berbagai platform seperti iOS, dan Android (Hernawati, 2012).

Aplikasi Microsoft Mathematics dapat mengoperasikan dan menyelesaikan persoalan matematika dengan mudah, cepat, dan akurat, dibandingkan dengan pengisian manual yang relatif sulit dan membutuhkan waktu yang lama (Veliani, 2021). Selain itu, mengubah cara belajar yang membosankan, memberikan visualisasi pembelajaran, memberikan daya tarik belajar bagi siswa, mempersiapkan siswa untuk dunia global, dan memberikan pemahaman yang canggih terhadap materi yang diajarkan.

## **METODE PENELITIAN**

Penelitian ini menggunakan metode penelitian perpustakaan ( library survey). Metode penelitian kepustakaan adalah serangkaian kegiatan yang bertujuan untuk mengumpulkan data pustaka (Tahmidaten dan Krismanto, 2020), yang bersumber dari buku-buku maupun internet (Dalimunthe 2016) untuk menjawab rumusan masalah yang akan dipecahkan (Tahmidaten & Krismanto, 2019).

Data penelitian ini merupakan data sekunder tentang topik yang sedang dibahas, seperti penggunaan aplikasi Microsoft mathematics dan topik media pembelajaran. Data diambil dari artikel penelitian yang diterbitkan di jurnal nasional yang sesuai dengan judul yang ditentukan. Teknik pengumpulan data meliputi teknik menyimak bebas, libat cakap dan teknik mencatat. Dengan metode simak bebas libat cakap catat, Anda dapat dengan bebas mendengarkan makalah dan buku yang berkaitan dengan tema penelitian.

Dalam metode ini, setelah menemukan kata kunci, dapat dilanjutkan dengan proses mencatat, peneliti mencatat apa yang penting dan menggabungkan dengan pendapat peneliti untuk menghasilkan ide konsep yang terpadu. Dalam teknik analisis data, peneliti menggunakan metode agih atau distribusional dengan cara 1) klasifikasi, 2) penilaian makna, 3) analisis kalimat, dan 4) penarikan kesimpulan. Teknik validasi data menggunakan triangulasi sumber. Peneliti membandingkan ide yang dikembangkan dengan referensi di buku dan jurnal (Hasanudin, 2021).

### **HASIL DAN PEMBAHASAN**

Aplikasi microsoft mathematics dapat di gunakan sebagai media pembelajaran siswa untuk memudahkan belajar materi matematika selama proses pembelajaran. Pengembangan bahan ajar matematika pada tingkat smp hingga perkuliahan tentang garis dan sudut, persamaan kuadrat, matriks, artimatika, aljabar linear, integral, sistem persamaan linear, dan masih banyak lagi program lain telah banyak di lakukan. Hasil penelitian tentang aplikasi microsoft mathematics yang penulis lakukan memperoleh informasi sebagai berikut.

## **A. Versi aplikasi microsoft mathematics.**

Aplikasi microsoft mathematics memiliki beberapa versi yaitu :

- 1. Microsoft Math 1.0 Hanya tersedia dalam Microsoft Student 2006
- 2. Microsoft Math 2.0 Hanya tersedia dalam Microsoft Student 2007
- 3. Microsoft Math 3.0 Versi penuh fitur tersedia sebagai aplikasi yang berdiri sendiri dan tersedia sebagai bagian dari Microsoft Student 2008.
- 4. Microsoft Mathematics 4.0 aplikasi ini legal dan gratis, kita dapat mnginstallnya dengan mudah. Akan tetapi Terdapat 2 versi di dalam Aplikasi Microsoft mathematics ini, yaitu :
	- a. MSetup\_x86 untuk Windows 32 bit.

b. MSetup\_x64 untuk Windows 64 bit.

Oleh karena itu, kita harus mengetahui seberapa besar setup yang sesuai dengan komputer kita.

#### **B. Cara meng-install aplikasi microsoft mathematics.**

Ada beberapa langkah yang harus dijalankan pada Proses instalasi Microsoft Mathematics yaitu:

- 1. Double klik installer yang baru saja didownload (MSetup\_x86(32-Bit)) atau (MSetup\_x64(64-Bit))
- 2. Lalu klik "next" untuk memulai proses

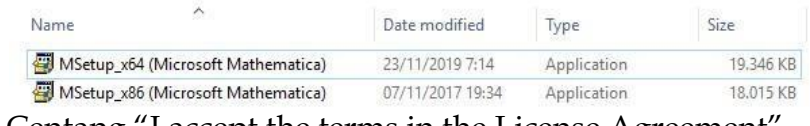

3. Centang "I accept the terms in the License Agreement"

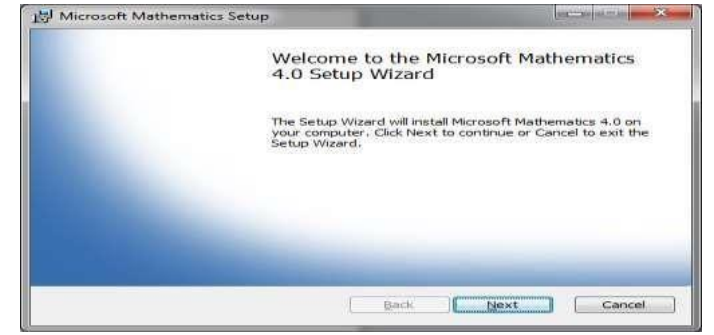

### kemudian pilih "next"

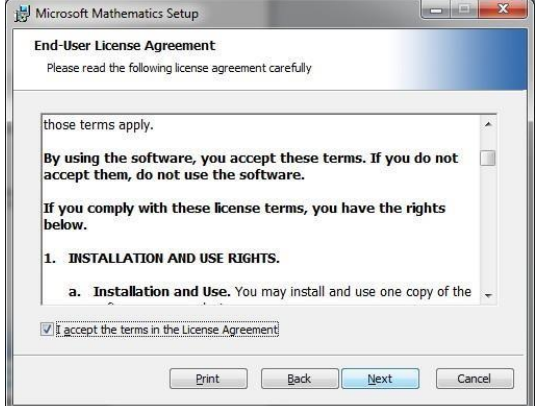

4. Klik "install" untuk memulai penginstalan dan tunggu hingga proses penginstalan selesai.

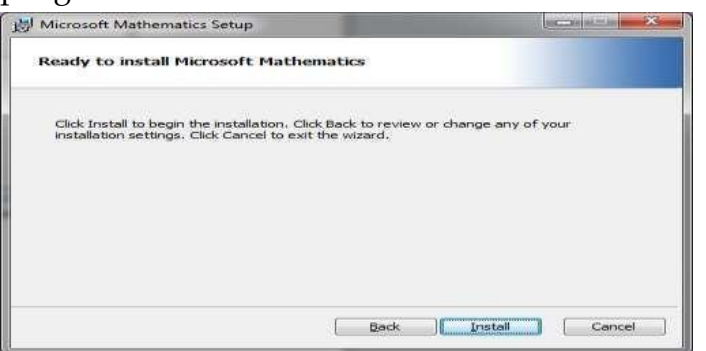

5. Klik perintah "finish"

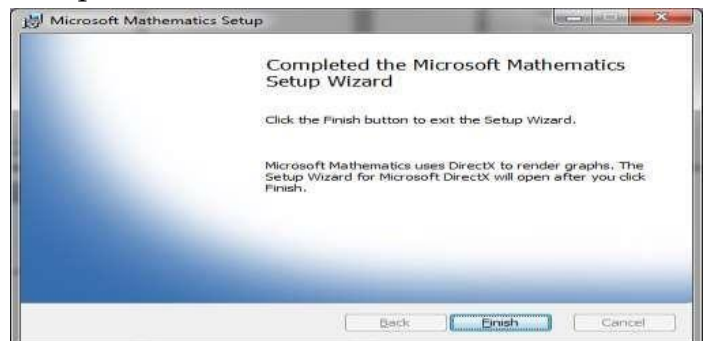

- 6. Jika diminta untuk meng-instal DirectX, pilih "I accept the agreement" dan klik "next"
- 7. Klik perintah "next" lagi untuk proses instalasi DirectX.

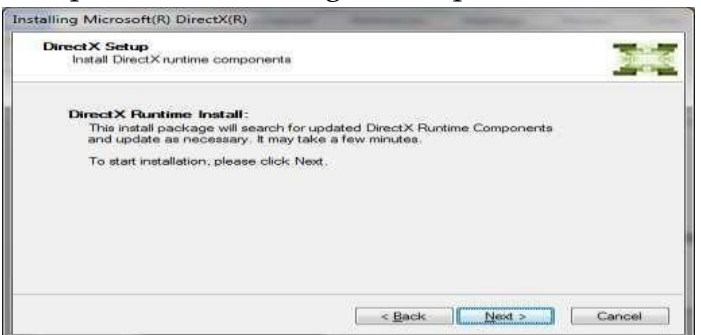

8. Klik perintah " finish"

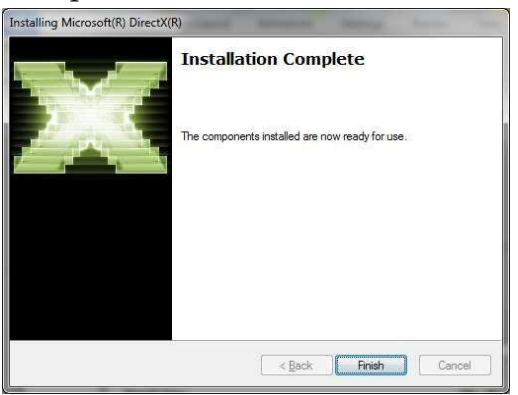

9. Terakhir klik perintah "close"

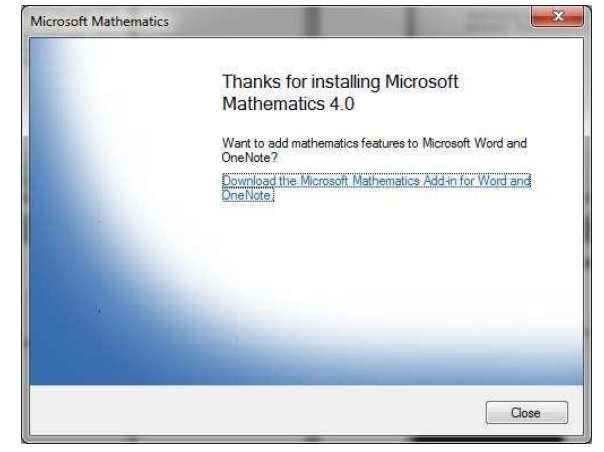

## **C. Konten dan tampilan di dalam aplikasi microsoft mathematics.**

Fitur yang ada di dalam aplikasi Microsoft Mathematics sangat berguna dalam proses belajar matematika, proses pengoprasiannya juga sangat sederhana dan tidak mengunakan Bahasa pemrograman yang sulit seperti forlan, maple, matlab, dan cabri.

Pada Saat membuka Microsoft Mathematics pertama kali yang akan anda melihat adalah tampilan

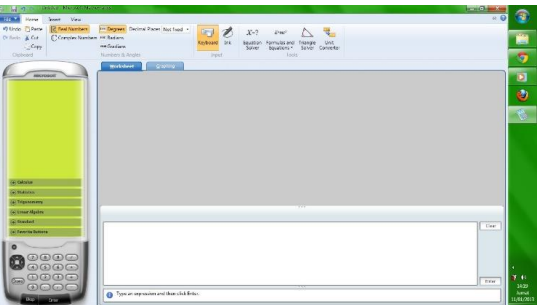

Gambar 1. Tampilan awal microsoft mathematics. [https://cutekhanfit](https://cutekhanfitriyani.wordpress.com/)[riyani.wordpress.com/.](https://cutekhanfitriyani.wordpress.com/)

- a. Papan kalkulator memuat papan angka dan set tombol: Statistik, Aljabar Linier, Trigonometri, Tombol Standar, Kalkulus, dan Favorit.
- b. Tab Lembar Kerja, tempat untuk perhitungan numerik dilakukan. Tab ini berisi kotak input dan output.
- c. Tab Graphing, untuk membuat grafik. Tab ini memuat kotak Persamaan Fungsi Input, Dataset, Persamaan parameter atau pertidaksamaan untuk diplot.

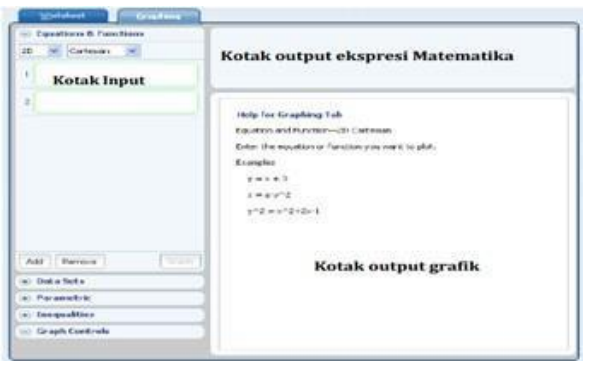

Gambar tampilan tab graphing

- d. Math tools, memuat :
	- 1. Equation solver, untuk menyelesaikan satu persamaan atau sistem persamaan.
	- 2. Formulas and equation, digunakan untuk mencari persamaan yang sama dalam matematik dan sains, serta menyelesaikan atau menggambar bentuk grafik.
- 3. Triangle solver, digunakan untuk mencari dan memahami Hubungan diantara komponen-komponen segitiga.
- 4. Unit conversion tool, untuk mengubah satuan ukuran seperti :

Luas, berat, volume, Panjang, tekanan, suhu, daya, waktu, dan kecepatan.

e. Ink Handwriting Support, Fitur ini berfungsi seperti tablet pc, dimana soal tersebut akan ditulis dengan menggunakan tangan dan akan diselesaikan oleh microsoft mathematics.

**Cara menggunakan aplikasi microsoft mathematics dalam menyelesaikan matriks**

Contoh soal :

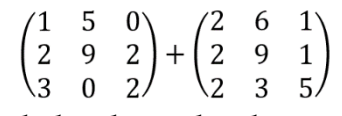

Langkah – langkah sebagai berikut :

1. Buka aplikasi Microsoft Mathematics.

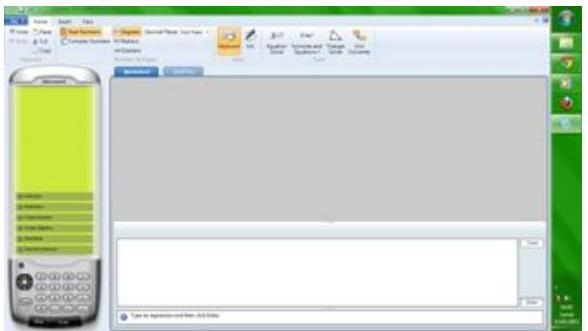

- 2. Pertama, klik pada kalkulator microsoft mathematics Linear Algebra.
- 3. Klik Insert Matriks untuk menentukan kolom dan baris matriks, lalu ubah Rows menjadi 3 dan Column menjadi 3 pula

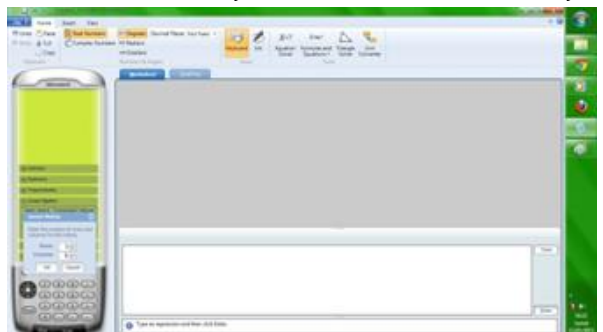

4. Lalu klik "ok"

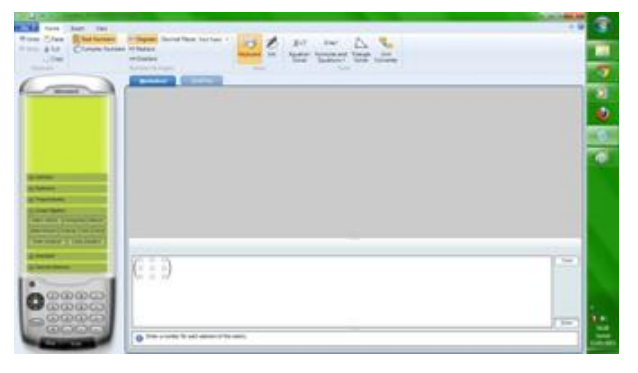

5. Masukkan angka-angka pada matriks sebelah kiri dari soal diatas.

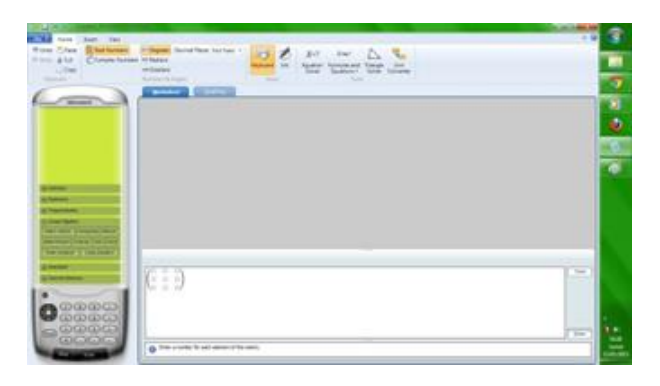

6. Tekan tanda (+) , lalu klik Insert Matrik

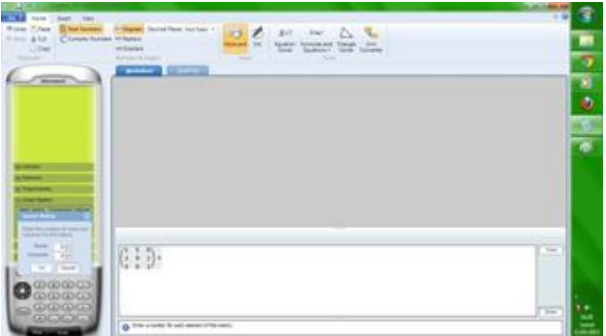

7. Klik ok

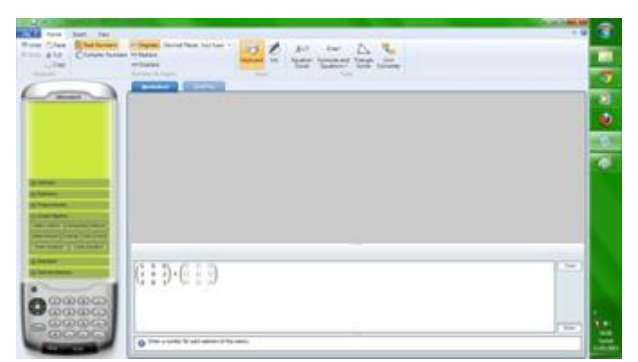

8. Masukkan angka pada matriks sebelah kanan dari soal diatas

Nurdiana & Hasanudin Penggunaan Aplikasi Microsoft….

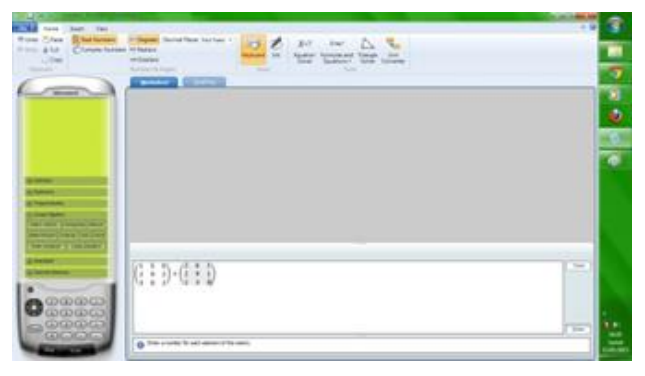

9. Lalu tekan Enter untuk melihat hasilnya.

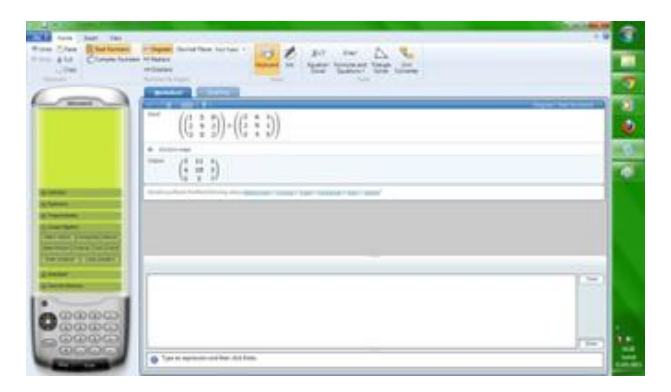

10. Jika ingin mengetahui langkah pengerjaannya, klik *solution step*. Maka akan tampil seperti gambar dibawah ini.

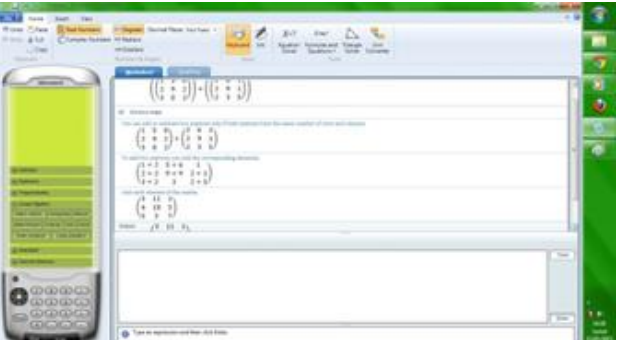

# **E. Manfaat penggunaan aplikasi microsoft mathematics**

- 1.) Mengubah cara belajar yang membosankan
- 2.) Memberikan visualisasi pembelajaran
- 3.) Memberikan daya tarik belajar bagi siswa
- 4.) Mempersiapkan siswa untuk dunia global
- 5.) Memberikan pemahaman yang canggih terhadap materi yang diajarkan.

# **SIMPULAN**

Berdasarkan hasil penelitian di atas dapat disimpulkan bahwa aplikasi microsoft mathematics sangat memudahkan para siswa dalam memahami materi yang telah di sampaikan. Selain itu, aplikasi microsoft mathematics juga memiliki fitur yang menarik dan dapat pula menyelesaikan soal - soal tentang garis dan sudut, persamaan kuadrat, matriks, artimatika, aljabar linear, integral, sistem persamaan linear, program linear, dan lain - lain. Berikut adalah beberapa fitur yang dihadirkan oleh softwareini;

- 1. Graphingcalculator
- 2. Unit converter (Konversi dari unit satu ke unit yanglainnya).
- 3. Triangle solver (pemecah masalahsegitiga),
- 4. Equationsolver
- 5. Formula

Versi aplikasi Microsoft mathematics

- Microsoft Math 1.0 Hanya tersedia dalam Microsoft Student 2006
- Microsoft Math 2.0 Hanya tersedia dalam Microsoft Student 2007
- Microsoft Math 3.0 Versi penuh fitur terssedia sebagai aplikasi yang berdiri sendiri.

Adapun manfaat penggunaan aplikasi microsoft mathematics yaitu :

- 1.) Mengubah cara belajar yang membosankan
- 2.) Memberikan visualisasi pembelajaran
- 3.) Memberikan daya tarik belajar bagi siswa
- 4.) Mempersiapkan siswa untuk dunia global
- 5.) Memberikan pemahaman yang canggih terhadap materi yang diajarkan.

Oleh karena itu, Di harapkan bagi siswa, mahasiswa maupun guru supaya menjadi lebih kritis dan aktif dalam proses kegiatan pembelajaran.

# **REFERENSI**

- Andriani, P. (2009). Penggunaan Microsoft Math 3.0 dalam pembelajaran matematika. in prosiding seminar nasional penelitian, pendidikan, dan penerapan MIPA, Universitas Negeri Yogyakarta (Vol. 6, pp. 493-496). Retrieved from [https://core.ac.uk/download/pdf/3350052.pdf.](https://core.ac.uk/download/pdf/3350052.pdf)
- Auliya, R. N., Pinahayu, E. A. R., & Adnyani, L. P. W. (2020). Pemanfaatan Microsoft Mathematics 4.0 dalam pengembangan pembelajaran matematika di SMA/SMK. *E-DIMAS: Jurnal Pengabdian Kepada Masyarakat, 11*(1), 107-114. Retrieved from https://core.ac.uk/download/pdf/304913877.pdf .
- Ekawati, A. (2016). Penggunaan software GeoGebra dan Microsoft Mathematic dalam pembelajaran matematika. *Math Didactic: Jurnal Pendidikan Matematika, 2*(3), 48- 53. Retrieved from [https://www.jurnal.stkipbjm.ac.id/index.php/math/arti](https://www.jurnal.stkipbjm.ac.id/index.php/math/article/download/43/3) $cle/download/43/3$ .
- Hernawati, K. (2021). Menggambar grafik dengan Microsoft Mathematic 4. jurusan pendidikan matematika FMIPA UNY, 20. Retrieved from

[http://staff.uny.ac.id/sites/default/files/pengabdian/kuswari-hernawati-ssi](http://staff.uny.ac.id/sites/default/files/pengabdian/kuswari-hernawati-ssi-mkom/menggambar-grafik-2d-dengan-microsoft-math.pdf)[mkom/menggambar-grafik-2d-dengan-microsoft-math.pdf](http://staff.uny.ac.id/sites/default/files/pengabdian/kuswari-hernawati-ssi-mkom/menggambar-grafik-2d-dengan-microsoft-math.pdf) .

- Hikmah, S. N., & Maskar, S. (2020). Pemanfaatan aplikasi Microsoft Powerpoint pada siswa smp kelas viii dalam pembelajaran koordinat kartesius. *Jurnal Ilmiah Matematika Realistik,* (), 5-9. Retrieved from [http://jim.teknokrat.ac.id/in](http://jim.teknokrat.ac.id/index.php/pendidikanmatematika/article/view/25)[dex.php/pendidikanmatematika/article/view/25](http://jim.teknokrat.ac.id/index.php/pendidikanmatematika/article/view/25) .
- Kristanto, V. H. (2013). Menentukan luas daerah di bawah kurva eksponen menggunakan Microsoft Mathematics 4.0. *Widya Warta, 37*(01). Retrieved from [http://portal.widyamandala.ac.id/jurnal/index.php/warta/article/view/141.](http://portal.widyamandala.ac.id/jurnal/index.php/warta/article/view/141)
- Qurniati, N. (2021). Penerapan Aplikasi Microsoft Mathematics pada Pembelajaran Matematika bagi Siswa SMKS-9 Muhammadiyah Kota Bengkulu. *MEANS (Media Informasi Analisa dan Sistem),* 88-92. Retrieved from [http://www.ejour](http://www.ejournal.ust.ac.id/index.php/Jurnal_Means/article/view/53)[nal.ust.ac.id/index.php/Jurnal\\_Means/article/view/53](http://www.ejournal.ust.ac.id/index.php/Jurnal_Means/article/view/53) .
- Rizki, F. (2019). Pengembangan bahan ajar matematika berbantuan aplikasi Microsoft Mathematics pada siswa kelas XI (Doctoral dissertation, UIN Raden Intan Lampung). Retrieved from [http://repository.rad](http://repository.radenintan.ac.id/5530/SKRIPSI%20FITRIA%20RIZKI.pdf)[enintan.ac.id/5530//SKRIPSI%20FITRIA%20RIZKI.pdf](http://repository.radenintan.ac.id/5530/SKRIPSI%20FITRIA%20RIZKI.pdf) .
- Siwi, E. F., & Setiawan, Y. (2021). Pengembangan buku cegahan IPA untuk meningkatkan kemampuan berpikir kritis siswa di sekolah dasar. *Jurnal Basicedu, 5*(4), 2220-2230. Retrieved from [http://jbasic.org/index.php/basicedu/arti](http://jbasic.org/index.php/basicedu/article/view/57)[cle/view/57](http://jbasic.org/index.php/basicedu/article/view/57) .
- Veliani, S. L., Kartini, H., Zikri, F., & Harahap, E. (2021). Analisis pemecahan persoalan matriks menggunakan Microsoft Mathematics. *Matematika: Jurnal Teori dan Terapan Matematika, 20*(), 27-34. Retrieved fro[m https://journals.unisba.ac.id/in](https://journals.unisba.ac.id/index.php/matematika/article/view/375)[dex.php/matematika/article/view/375](https://journals.unisba.ac.id/index.php/matematika/article/view/375) .
- Wulandari, S. (2020). Media pembelajaran interaktif untuk meningkatkan minat siswa belajar matematika di smp bukit sundi. *Indonesian Journal of Technology, Infor*matics and Science (IJTIS), (2), 43-48. Retrieved from [https://jurnal.umk.ac.id/in](https://jurnal.umk.ac.id/index.php/ijtis/article/view/489)[dex.php/ijtis/article/view/489](https://jurnal.umk.ac.id/index.php/ijtis/article/view/489) .
- Zaman, A. A. (2019). Analisis konsep kesebangunan segitiga Ibnu Haitsam dalam risalah Fii Syakli Bani Musa: Studi literatur naskah terjemahan: On a Proposition of the Banu Musa (Doctoral dissertation, UIN Sunan Gunung Djati Bandung). Retrieved from<https://etheses.uinsgd.ac.id/20959/> .
- Zamnah, L. N., & Ruswana, A. M. (2021). Pendampingan mata pelajaran matematika untuk siswa pra sejahtera dengan menggunakan software microsoft mathematic.

*Indonesian Journal of Community Service,* (), 20-24. Retrieved from <http://ijocs.rcipublisher.org/index.php/ijocs/article/view/7>.